### Mastering git Lesson 6 - last one

Irina Gulina Tomas Tomecek

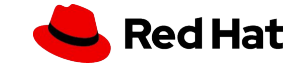

### Course schedule

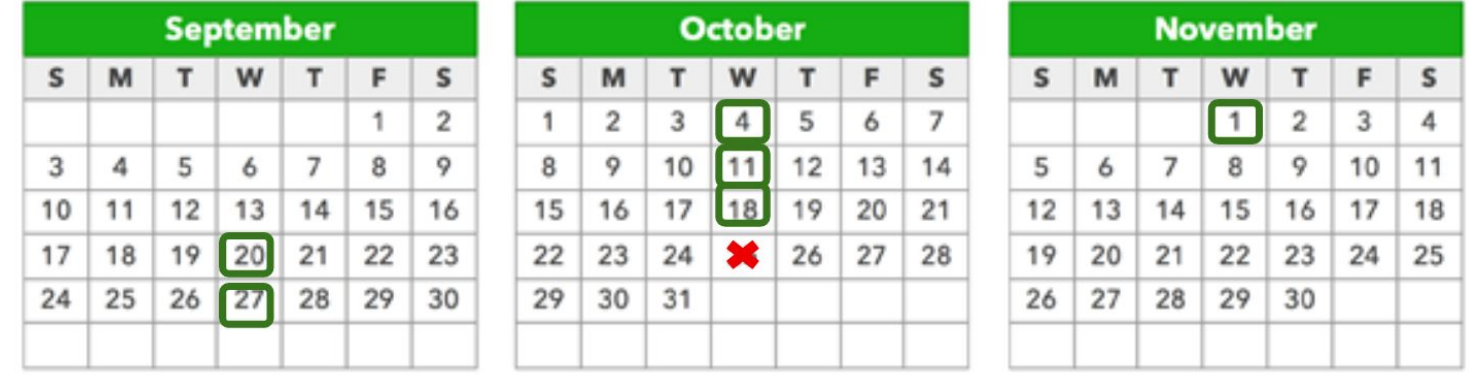

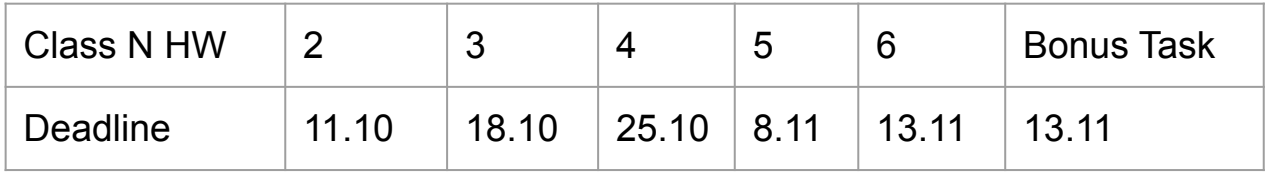

Course grade: November 20

2

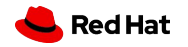

Local troubles

#### Class 4 HW feedback

- ▸ Some used rebase, others used rebase i.
	- ・ What is the difference between those two?
	- ・ Will both of them work in a case of HW class 4?
	- ・ Which is easier / preferable in HW class 4 situation and why?
- ▸ Some used push after rebase, others used push --force.
	- ・ What is the difference between those two?
	- ・ WIll both of them work?
	- ・ Which is preferable in HW class 4 situation and why?
- merge rebase

3

Commit messages

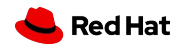

Local troubles

▸

#### Class 5 HW feedback

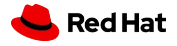

4

**Questions** 

### Any questions or suggestions?

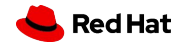

5

### Today's class

- ▸ Git Etiquette or mind your Git manners
- ▸ git blame, cherry-pick, submodule
- ▸ Efficient git
- ▸ Fetching pull/merge requests locally
- ▸ Activity in the end
- ▸ Let's do a group picture!

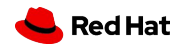

# **Git Etiquette or Mind your Git manners**

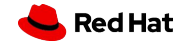

### **Git Commit**

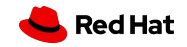

#### **Commit content**

● Don't: **Two and more changes in one commit**

**1e4faa0** Fix login timeout BZ, add logout step

- Do: **One commit = One logical change**
	- **1e4faa0** Fix login timeout BZ **2r5asy8** Add logout step

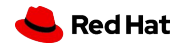

### **Commit content**

- Separate whitespace changes from code changes, especially unrelated.
	- Mixing those is a great way to introduce a bug and
	- Complicates code review

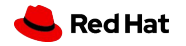

#### **What is a commit message?**

- Title/subject line
- Body

11

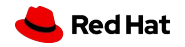

#### **Commit message example**

#### \$ git log

commit <commit\_id> Author: <author\_name> <author\_email> Date: Mon Apr 2 15:10:03 2020 -0400

Change how workers are represented

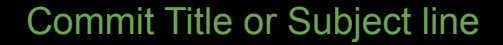

Commit Body

\* Don't serialize the 'gracefully\_shutdown' field

\* Create a new 'missing' property and serialize it

\* In the status API, list both online and missing workers

Requires PR: https://github.com/<project>/pull/921 closes #354498 https://bugzilla.redhat.com/show\_bug.cgi?id=354498

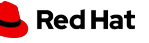

#### **What is a "bad" message?**

\$ git log --oneline -5 --author irina --before "Wed Apr 7 2021"

d21660dc ToDo

dcc2d35 address comments b7aac30 fix issue #123 0b7a4e4 various docs fixes 1e4faa0 ui bug fix fc3d081 readme update 0b7a4e4 Mix fixes and cleanups 5h3d28g refactoring

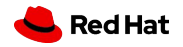

#### **What is a "bad" message?**

\$ git log --oneline -8 --author irina --before "Wed Apr 7 2021"

b7aac30 fix issue #123  $\leftarrow$  of what project? 0b7a4e4 various docs fixes <- what docs? why? 1e4faa0 uibug fix  $\leftarrow$  what was the bug? fc3d081 readme update d21660dc ToDo <- 含色色色 0b7a4e4 Mix fixes and cleanups 5h3d28g refactoring

dcc2d35 address comments  $\leftarrow$  what comments?

Uninformative, look-elsewhere commit messages (titles)

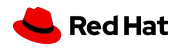

### **Usage of a commit title**

- git log --pretty=oneline
- git rebase --interactive
- merge.summary
- git shortlog
- git format-patch, git send-email, ...
- reflogs
- GUI tools for committing and browsing
- GitHub, SourceForge, Bitbucket, GitLab, ... service

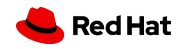

# Poor quality code can be refactored. A terrible commit message lasts **forever**.

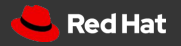

#### **For whom do you write commit messages?**

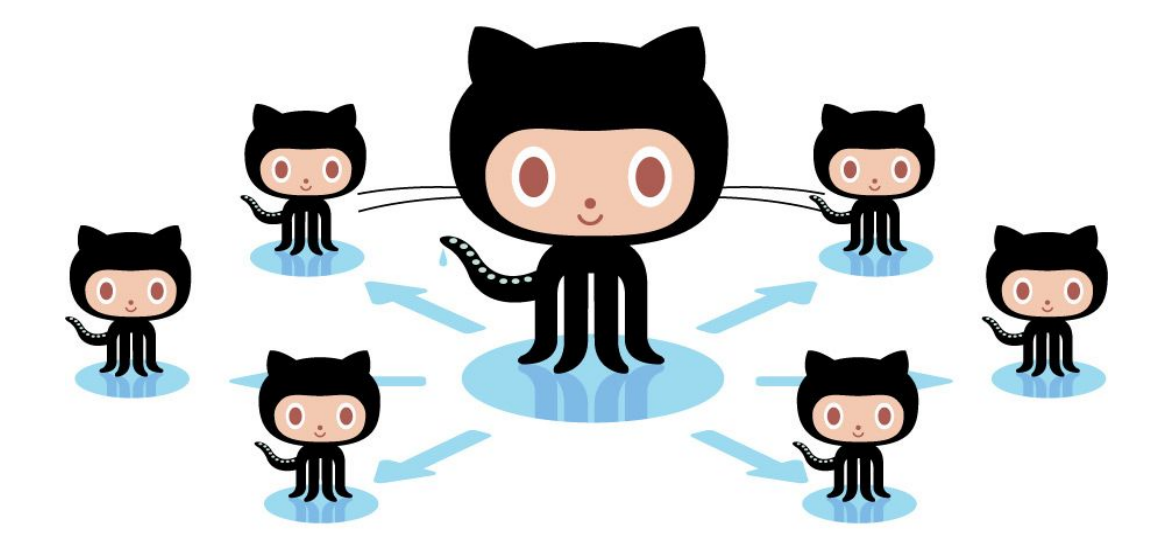

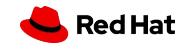

### **Why should I write 'good' commit messages?**

- To help to understand the code change
	- What has been changed?
	- Why is that change necessary?
- To speed up the reviewing process
- To help to locate a bug
- To write a good release note or script it

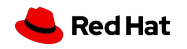

- git commit -m "Fix login timeout bug"
- git commit or git commit --verbose

Redirect user to the requested page after login

https://link/to/issue/tracker

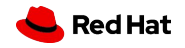

• Capital letter, 50/72, no punctuation in the end

\$ git commit A brief summary of the commit

A paragraph describing what changed and its impact.

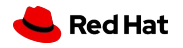

● Present Tense and Imperative Mood

cf31d12 Adds login unit tests 7a9kj4f Fixed login unit tests 101q2wd Update login unit tests 1b7hn61 Removing login unit test

21

"If accepted, this commit will *<your commit message goes here>*."

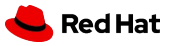

#### **Conventional / Emoji / Semantic commits**

Add "keywords and/or emoji to commit message and/or footer based on scope and set of rules. E.g.:

feat!: email customers on product changes docs: correct spelling of CHANGELOG feat(lang): add Polish language fix: prevent racing of requests

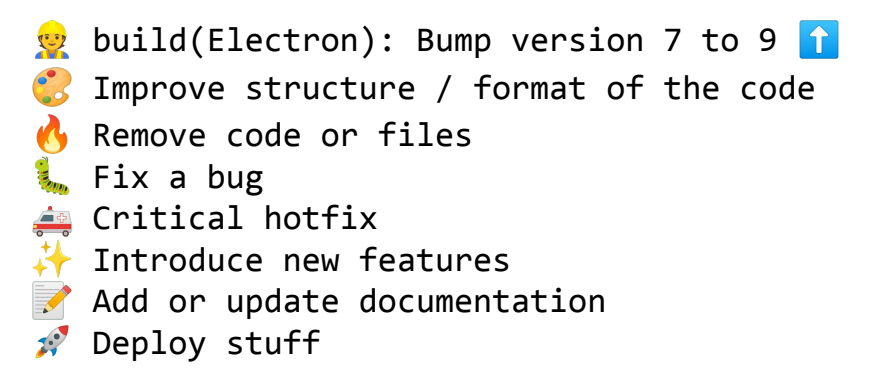

In Footer: close/closes/closed/fix/fixes/fixed/resolve/resolves/resolved E.g: Fixes: #1 or Fixes #1 CHECK CONTRIBUTING.md like guidance on the project

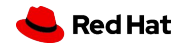

### **Ticket number in commit messages**

- Ticketing system **!=** git log
	- "TICKET-123456 add missing params to class"
	- "Add missing meta fields to response"
	- ❏ Takes space in 50 chars limit title
	- ❏ Look-elsewhere for details message, I'm lazy
	- ❏ May be not available for interested user or reviewer (permissions, outage)

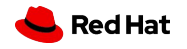

- Clear Title What is commit about?
- Present Tense and Imperative Mood
- No punctuation in a title
- Clear Body What and why is it needed/changed vs how?
- 50/72
- Reference to an issue in a body message
- Follow the commit convention defined by the team

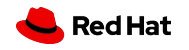

### **Git Push**

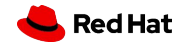

# **IF YOU DO FORCE PUSH...** May the force stay with you.

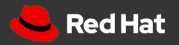

#### **Git push --force trap**

- **● It's ok to force push to your local branch**
- **● It's ok to force push to your (unmerged/open) PR/MR**
- **It's not ok to force push to a public branch**

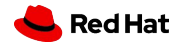

#### **Git push --force consequences**

- Lost data
- Altered history
- Not happy colleagues
- Lost karma points

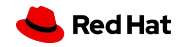

#### **How to avoid unwanted force push**

- Protect important branches
- Backup
- Use git branch/switch
- Use --force-with-lease, carefully
- Use PR revert

## You have a great freedom... to change your history **locally.**

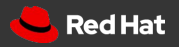

# **Submitting a PR**

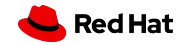

### **Why do we use PR/MR workflow?**

- Share changes
- Get review and feedback
- **•** Encourage quality

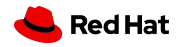

#### **What constitutes a good PR/MR?**

- Complete piece of work
- Adds value in some way
- Solid title and body
- Clear commit history
- Small
- Meets project's contribution guidelines

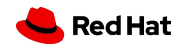

### **Contributors (before submitting a PR/MR)**

- Follow the repo's conventions
- Double check your code (and ToDos)
- Add docs
- Keep changes small
- Separate branch
- Be clear and specific
- Check your ego and be polite,

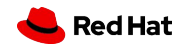

#### **Open Source Contribution (GitHub)**

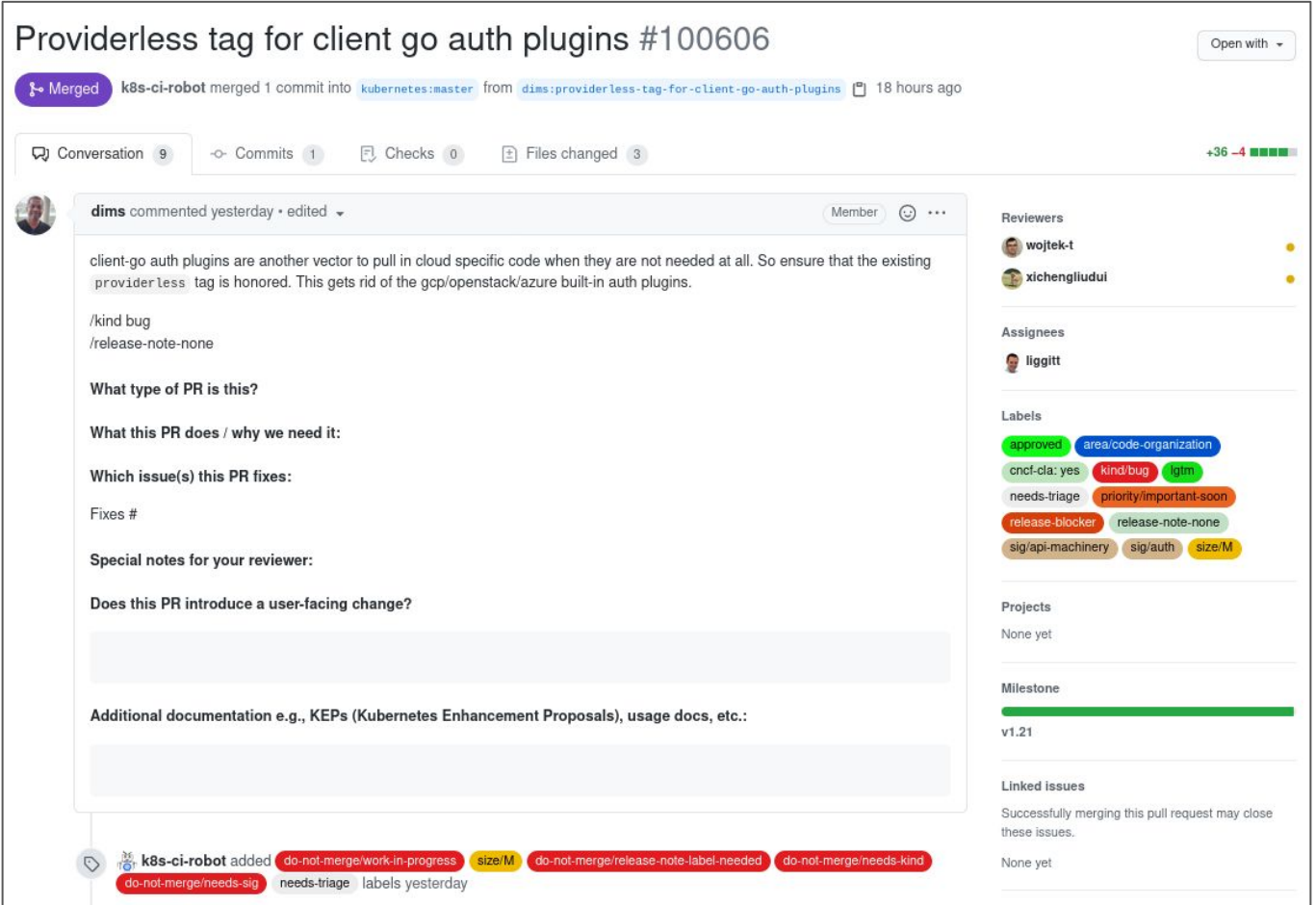

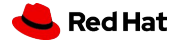

#### **Open Source Contribution (GitLab)**

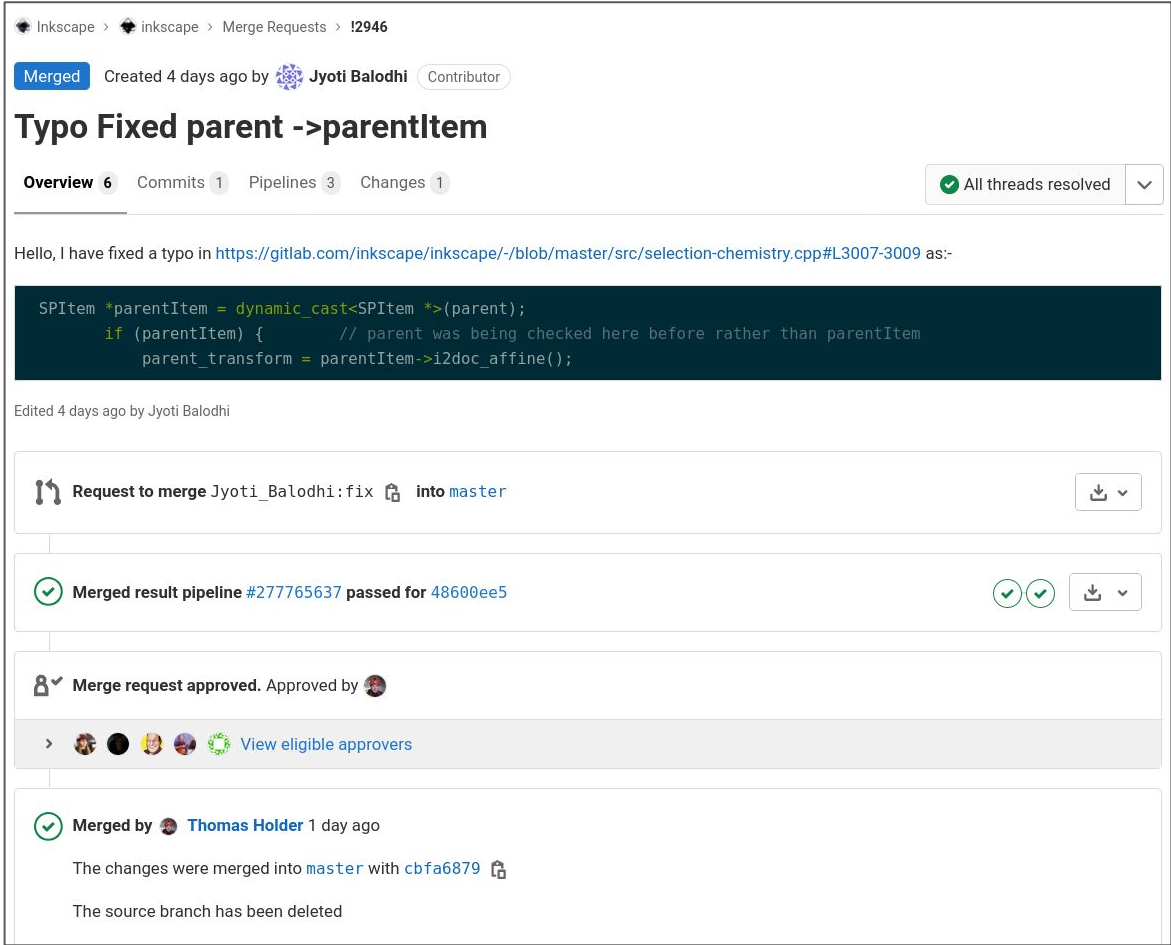

Red Hat

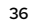
### **Contributors (after submitting a PR/MR)**

- Check your ego and be polite
	- **@username ping!**
	- **○ @username review please**
- Ensure your branch merge and tests pass
- Use --amend, --fixup or rebase -i
- Don't merge your own PR

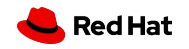

### **WIP PR/MR**

- Don't overuse WIP label
- Remove WIP label when ready
- "This is ready for review, please."

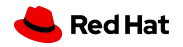

## **Reviewing a PR**

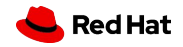

### **PR Reviewers**

- Be kind and polite
	- **@username ping, error here!**
	- **○ @username s/foo/bar**
- Check commit history
- Don't fix issues
- Ensure the branch can be merged
- CI Tests pass
- Don't merge WIPs
- Squash

40

• Delete branch

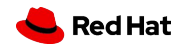

1. What's the difference between **plain, --soft and --hard reset**?

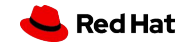

2. What's wrong with this commit title?

"aDDED new best functionality in this commmmit: implementing option --foobar."

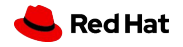

2. What's wrong with this commit title?

"aDDED new best functionality in this commmmit: implementing option --foobar."

"Add option --foobar"

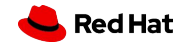

3. What's the difference between **fetch** and **pull**

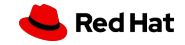

4. What does **push** do?

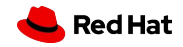

5. What does **force push** do?

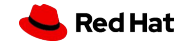

## **More handy** commands

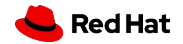

47

display author metadata of lines in a committed file

#### **\$ git blame README.md**

6997a160 (Tomas Tomecek 2023-03-10 11:24:09 +0100 25) ## Lectors 6997a160 (Tomas Tomecek 2023-03-10 11:24:09 +0100 26) \* Irina… cb4e8b8b (Tomas Tomecek 2023-05-26 18:56:07 +0200 27) \* [Tomáš… cb4e8b8b (Tomas Tomecek 2023-05-26 18:56:07 +0200 28) 41c6d3a1 (Tomas Tomecek 2023-05-29 13:43:00 +0200 29) You can… 41c6d3a1 (Tomas Tomecek 2023-05-29 13:43:00 +

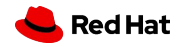

display of author metadata attached to specific committed lines in a file

### **git blame NAME\_OF\_THE\_FILE**

If we want to know more about the commit, what command we can use?

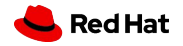

display of author metadata attached to specific committed lines in a file

### **git blame NAME\_OF\_THE\_FILE**

If we want to know more about the commit, what command we can use?

**git log -p SHA-1**

**git show SHA-1**

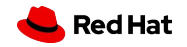

display of author metadata attached to specific committed lines in a file

#### **git blame -e NAME\_OF\_THE\_FILE**

**git blame -L startLineNumber,endLineNumber filePath**

**git blame -w NAME\_OF\_THE\_FILE**

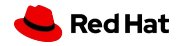

## git cherry-pick

Pick a commit by reference and append to the current working HEAD

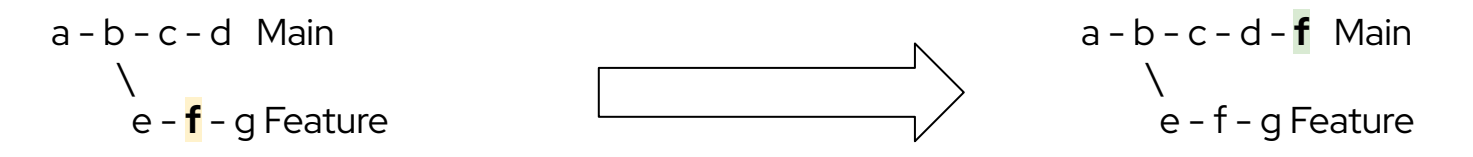

When may it be useful?

What is the danger of using it?

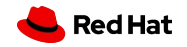

.

## git submodule

allows to keep a git repository as a subdirectory of another git repository

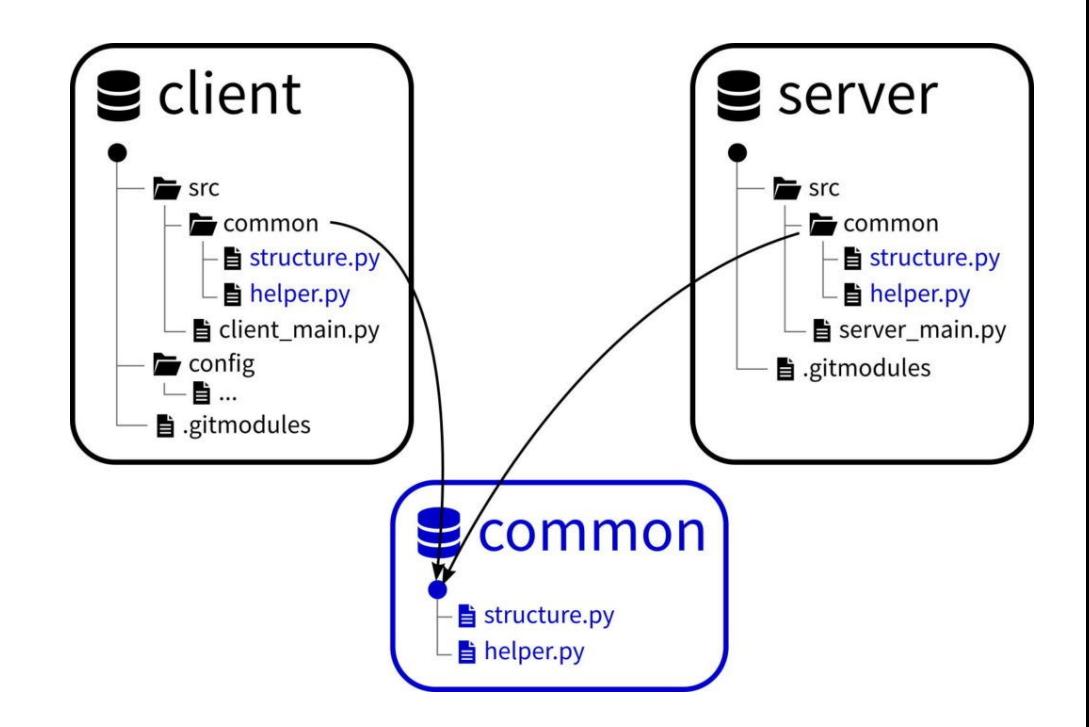

## git submodule

allows to keep a git repository as a subdirectory of another git repository

- ▸ When an external component is changing too fast.
- ▸ When an external component isn't updated very often
- ▸ When a piece of the project is delegated to a third party and you want to integrate their work at a specific time or release.

Sometimes, it's the best way to create and manage internal packages or manage changing micro services

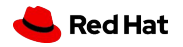

## git submodule

allows to keep a git repository as a subdirectory of another git repository

- ▸ Points to a specific commit, not to a ref or branch
- ▸ Static, not updated automatically when a host repo is updated

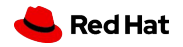

56

## git submodule

allows to keep a git repository as a subdirectory of another git repository

#### **git submodule add URL NAME**

git submodule add https://gitlab.com/user-name/repo my-submodule

**.gitsubmodule**

[submodule "my-submodule"] path = my-submodule url = https://gitlab.com/user-name/repo

**my-submodule**

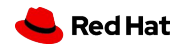

## git submodule

allows to keep a git repository as a subdirectory of another git repository

**git submodule init**

**git submodule update**

**git clone --recurse-submodules URL**

**git push --recurse-submodules=check**

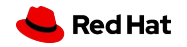

**Questions** 

## Continuous Integration (CI)

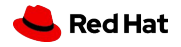

58

## Why?

CI

- ▸ Run tests once a pull request is created or updated
- ▸ Run tests once a pull request is merged
- ▸ GitHub example **→**

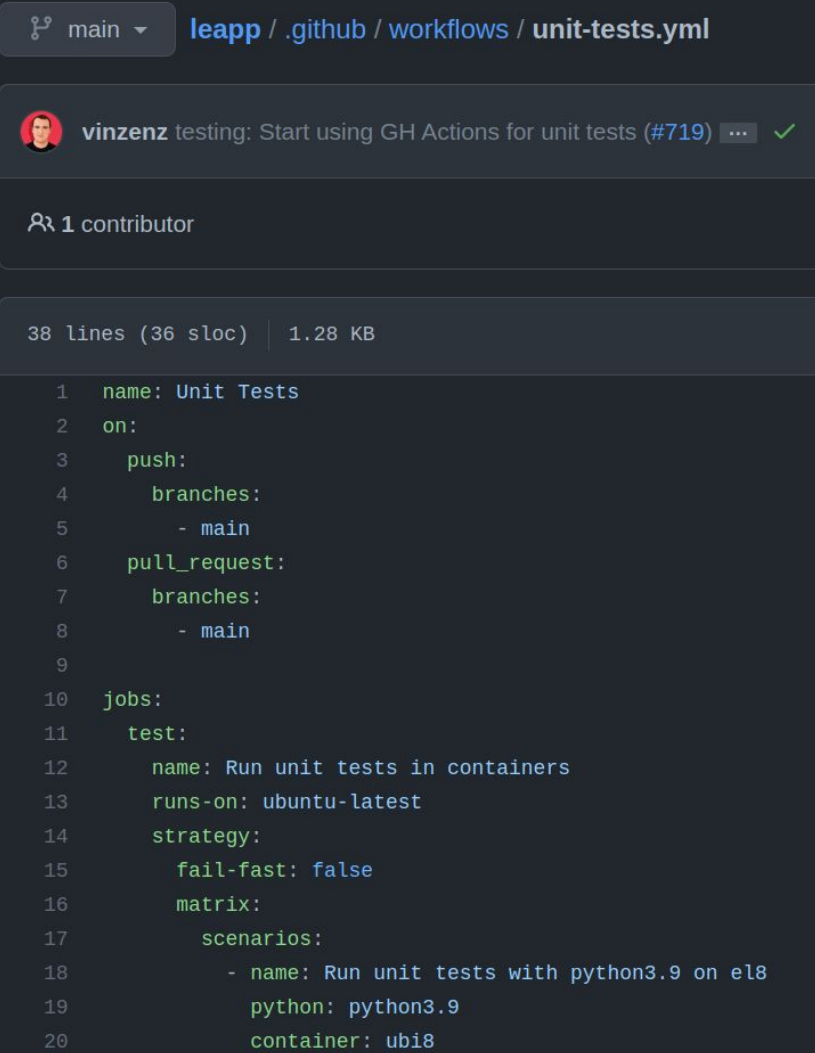

## How?

**GitHub Checks** interface

### Release 0.15.0 #795

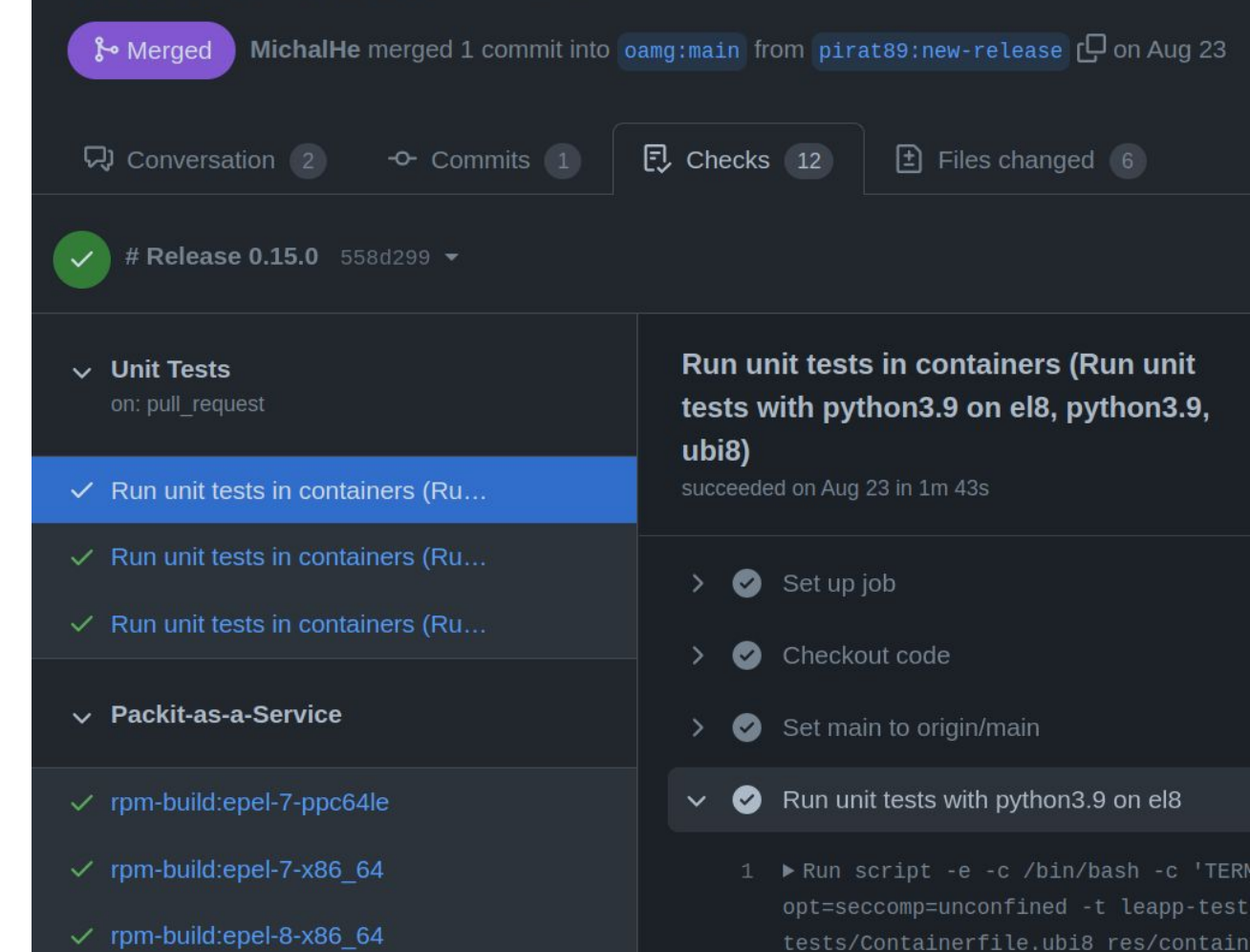

## git hooks

"Git has a way to fire off custom scripts when certain important actions occur."  $\blacktriangleright$ 

#### .git/hooks/ P

Client side, Server side hooks  $\blacktriangleright$ 

61

### pre-commit

- <https://pre-commit.com/>
- ▸ Run checks & linters locally
- Fix code before committing
- ▸ Run them during the CI process as well
- 1s .git/hooks/pre-commit

### packit / packit · #1747 n

queued at: 2022-10-19 11:19:09

total time to completion: 29.6s

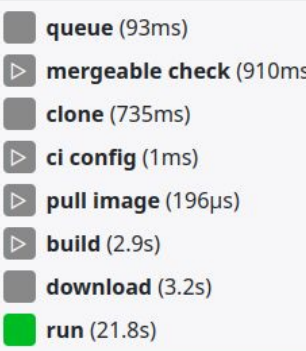

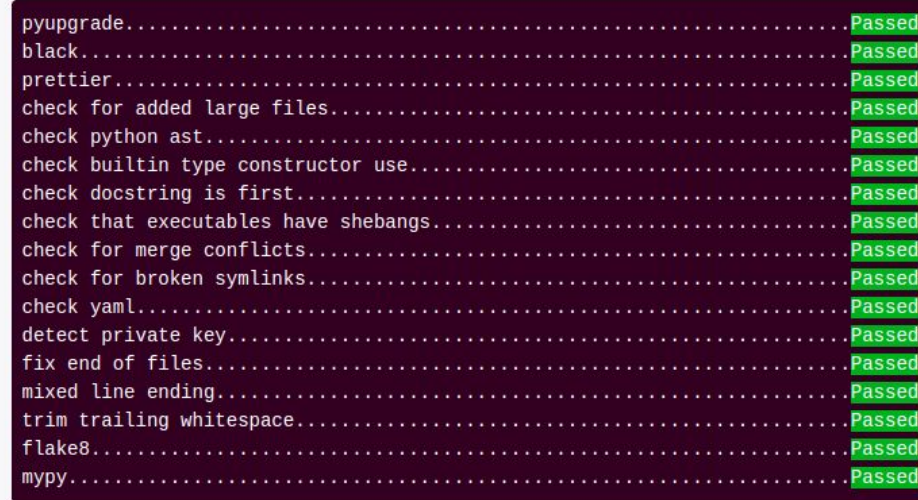

Questions

## Efficient git

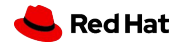

63

## git aliases

- ▶ git config --global --add alias.co commit
- $\triangleright$  \$ cat ~/.gitconfig [alias]

 $co = commit$ 

- > git co -m 'this is a commit'
- less typing \o/  $\blacktriangleright$  .

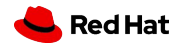

### shell aliases

- ▶ \$ cat ~/.bashrc # or ~/.your-shell-rc
- alias g=git  $\blacktriangleright$  . alias gc=git commit --verbose
- ▶ g co -m 'this is a commit'
- ▶ gc -m 'this is also a commit'
- $\triangleright$  even less typing

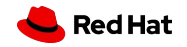

display of author metadata attached to specific committed lines in a file

### **git blame NAME\_OF\_THE\_FILE**

git who, git history, git praise  $\rightarrow$  how to add an alias?

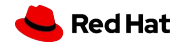

display of author metadata attached to specific committed lines in a file

### **git blame NAME\_OF\_THE\_FILE**

git who, git history, git praise  $\rightarrow$  how to add an alias?

**git config --global alias.history blame**

**git config --global alias.who blame**

**git config --global alias.praise blame**

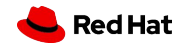

## git status in your shell prompt (Fedora)

- $[tt@cashew]$ \$ cat ~/.bashrc  $\blacktriangleright$ export GIT\_PS1\_SHOWDIRTYSTATE=y source /usr/share/git-core/contrib/completion/git-prompt.sh export PS1='[\u@\h \W\$(\_git\_ps1 "  $(% )$ ")]\\$ '
- [tt@cashew git-repo (oct-copr-storage-move \*)]\$ vim README.md
- no typing  $\blacktriangleright$

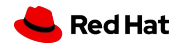

## Text-mode interface for git

- $$$ tig  $\blacktriangleright$
- https://github.com/jonas/tig  $\blacktriangleright$
- git log git add git branch -a git blame on steroids  $\blacktriangleright$

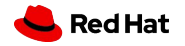

## Check out a pull request locally (why)

- ▸ Why?
	- ・ Review the code locally
	- ・ Try the code
	- ・ Cherry-pick commits

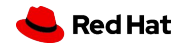

## Check out a pull request locally (how)

 $$ cat \sim/ .gitconfig$ [remote "upstream"] **fetch all by default**

fetch = +refs/pull/\*/head:refs/remotes/upstream/pr/\*

fetch = +refs/merge-requests/\*/head:refs/remotes/upstream/mr/\*

▸ git fetch origin pull/ID/head:BRANCH\_NAME

git fetch origin pull/978/head:my\_branch git switch my\_branch

**fetch only one**

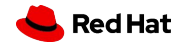

# Git Internals - Plumbing and Porcelain

#### **About**

#### **Documentation**

Reference

**Book** 

Videos

External Links

**Downloads Community** 

This book is available in English. Full translation available in azərbaycan dili, български език,

Deutsch,

**Chapters v** 2nd Edition

### 10.1 Git Internals - Plumbing and Porcelain

You may have skipped to this chapter from a much earlier chapter, or you may have gotten here after sequentially reading the entire book up to this point - in either case, this is where we'll go over the inner workings and implementation of Git. We found that understanding this information was fundamentally important to appreciating how useful and powerful Git is, but others have arqued to us that it can be confusing and unnecessarily complex for beginners. Thus, we've made this discussion the last chapter in the book so you could read it early or later in your learning process. We leave it up to you to decide.

Now that you're here, let's get started. First, if it isn't yet clear, Git is fundamentally a contentaddressable filesystem with a VCS user interface written on top of it. You'll learn more about what this means in a bit.
# git rebase my-branch // internals

- All changes made by commits in the current branch but that are not in <upstream> are saved to a temporary area. This is the same set of commits that would be shown by  $qit$  log  $\leq$ upstream $>$ . HEAD;
- $\triangleright$  The current branch is reset to  $\langle$ upstream>. This has the exact same effect as git reset --hard  $\langle$ upstream>. ORIG\_HEAD is set to point at the tip of the branch before the reset.
- ▶ The commits that were previously saved into the temporary area are then reapplied to the current branch, one by one, in order. Note that any commits in HEAD which introduce the same textual changes as a commit in HEAD..<upstream> are omitted (i.e., a patch already accepted upstream with a different commit message or timestamp will be skipped).
- ▸ It is possible that a merge failure will prevent this process from being completely automatic. You will have to resolve any such merge failure and run git rebase --continue. Another option is to bypass the commit that caused the merge failure with git rebase --skip. To check out the original <br />branch> and remove the .git/rebase-apply working files, use the command git rebase --abort instead.
- ▸ MUCH MORE INFO IN THE git-rebase MANPAGE

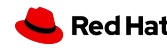

73

Questions

# git Issues

# git issues

#### a lightweight issue-tracking system that is available in all repositories

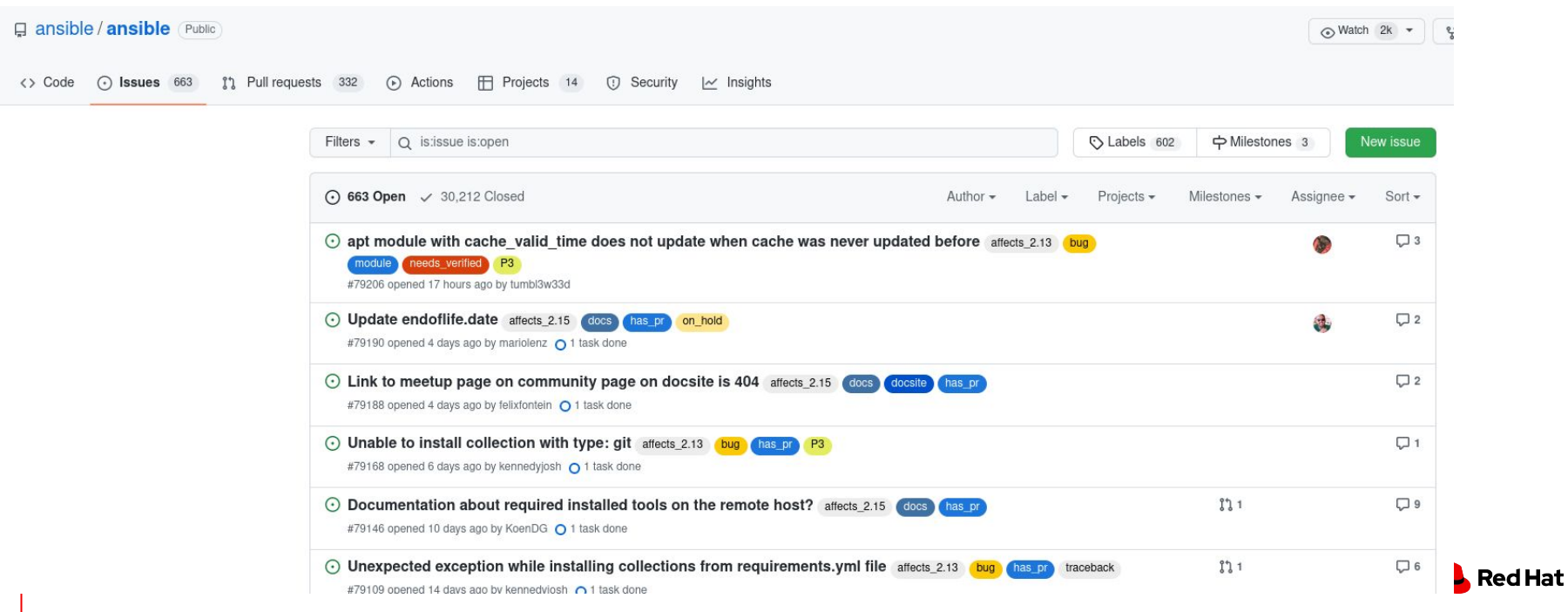

# git issues

a lightweight issue-tracking system that is available in all repositories

- ▸ Small? Go defaults
- ▸ More traffic? Introduce templates, labels
	- ・ Avoid duplicates
	- ・ Add structure, be specific
- ▸ Vulnerability reports
- **EXECUTE:** Triage and close issues
	- ・ Labels
		- ・ By responsibility
		- ・ Non triages
		- ・ NeedInfo
		- ・ HelpWanted
	- ・ Mention people
	- ・ Assign

76

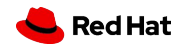

# git issues

G

ansible / ansible (Public)  $\odot$  Watch 2k  $\star$ <> Code <a>
G<br <a>
C<br <a>
G<br <a>
Actions <a>
<<<<<a>
Frojects 14 </a>
<</>
(<a>
G</a>
Security </a>
L</a>
L</a>
</a>
L</a>
Code <a>
C</a>
L</a>
Masurity </a>
L</a>
L</a>
L</a>
L</a>
L</a>
L</a>
L</a>
L</a>
L</a>
L</a

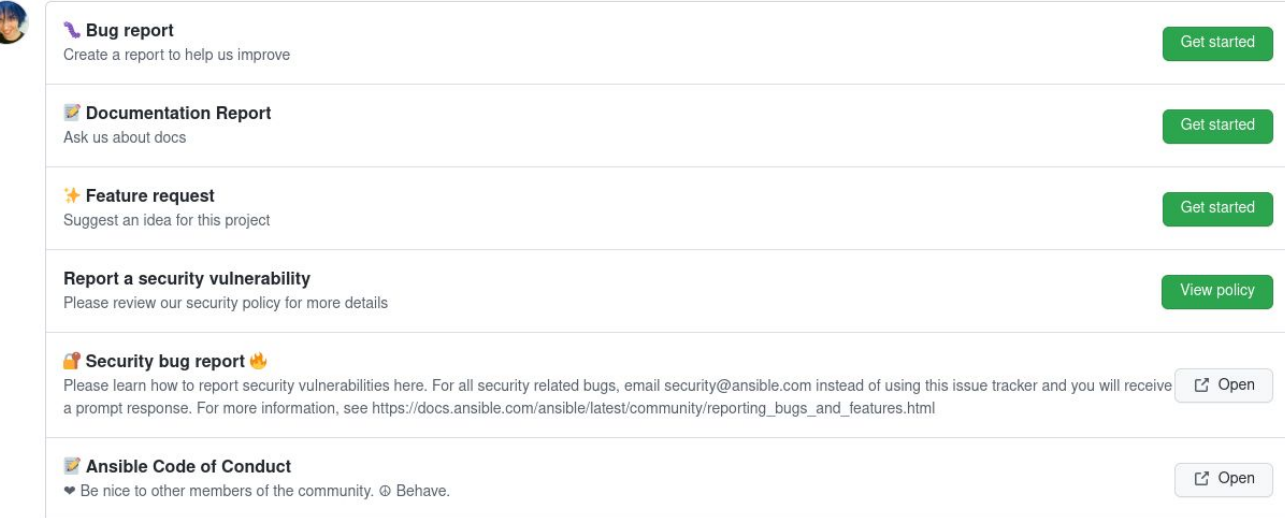

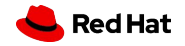

#### Lab

https://gitlab.com/redhat/research/mastering-git/-/blob/main/labs/lab6.md  $\blacktriangleright$ 

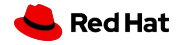

#### Class 6 homework

<https://gitlab.com/redhat/research/mastering-git#class-6-homework>

Questions to answer

- 1. How many commits were merged into main between September 1st and October 30th 2023?
- 2. Who authored commit "Merge branch 'hw03' into 'main'" and what is the commit body?
- 3. Find one commit that you think should have better title or body and tell us how and why?
	- If you are the author, that's amazing  $\cdot$ )
- 4. Show us a commit that DID NOT change README.md in the month of September?
- 5. How many unique contributors the repository has at October 31st?
- 6. How many commits differ between main and main-oct-9?
- 7. Which commit added this line?

\*\*Grading\*\*: successfully complete 5 mandatory homeworks, or 4/5 homeworks plus a bonus task

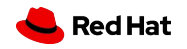

#### Class 6 homework

- ▸ Push a single commit with answers in your fork of mastering-git in a text file <UCO>.txt in class6\_homework/ directory in a branch named class6-homework
- ▸ No MR
- ▸ For every question, send us all commands you ran to find out the answer.
- ▸ The file syntax:

```
# Question 1
command 1
command 2
Answer/Text comment
---
# Question 2
command 2
Answer
---
Question 3
```
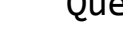

#### Beer/Lemonade with the teachers

- Make a group Picture ×
- Today  $\blacktriangleright$
- 18:00  $\blacktriangleright$
- U drevaka  $\blacktriangleright$

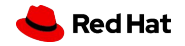

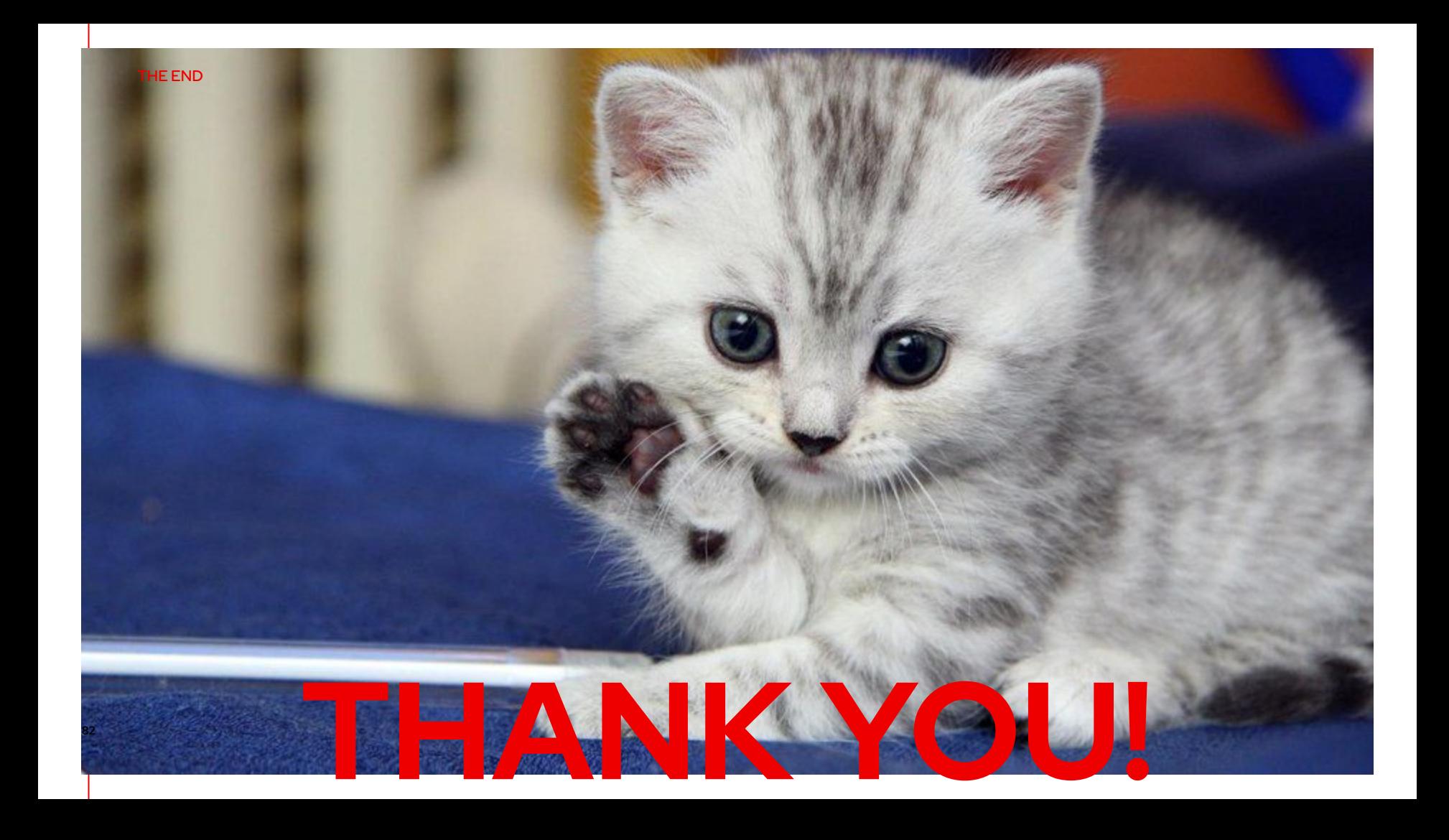